Maryland | Medicaid

# Pharmacy program overview

Wellpoint

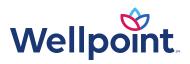

## Pharmacy benefit objectives

- The pharmacy benefit is designed to ensure the efficient, safe provision of prescription services by:
  - Promoting safe, cost-effective prescription and medication management using:
    - Formulary management.
    - Prior authorization (PA) process.
  - Managing the utilization of pharmaceutical agents in support of controlling overall medical resource consumption and costs using:
    - Medication therapy management programs.
    - Drug utilization edits and reviews.
  - Ensuring compliance with federal and state regulatory requirements.
  - Improving quality of care through programs that make measurable impacts upon quality ratings such as:
    - HEDIS®.
    - National Committee for Quality Assurance (NCQA).

# Pharmacy benefit exclusions for Maryland

- CMS exclusions
  - Erectile dysfunction drugs
  - Cosmetic application (antiwrinkle, hair removal, hair growth)
  - Weight-loss drugs (Wellpoint covers over-the-counter Alli as an add-on benefit but requires PA.)
  - Fertility products
- CMS exclusions
  - Behavioral health
  - HIV/AIDS
  - Substance abuse
  - Some anticonvulsant medications (carved out to Maryland's fee-for-service program)

### Formulary management

- Wellpoint maintains a national Medicaid formulary with state-specific variations as required.
- The Clinical Review Committee (CRC):
  - Is comprised of health plan medical directors, practicing in-network physicians and specialists (including but not limited to dentists and behavioral health specialists).
  - Meets quarterly to review drug utilization and new drugs.
  - Recommends changes to the formulary and sends them to the Value Assessment Committee (VAC).
- The VAC:
  - Is comprised of health plan medical directors and pharmacists.
  - Reviews quarterly recommendations from the CRC for quality, cost-effectiveness, and individual state regulations/utilization.
  - Amends the formulary (working with our pharmacy benefit manager) and clinical policies as needed.

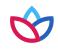

### Formulary updates

- All Medicaid formulary changes are submitted to the states for notification and/or approval.
- Our PA system and our pharmacy benefit manager's claims processing systems are updated to reflect the changes.
- Our provider network and affected members are notified of all formulary changes at least 30 days prior to the effective date of change.
- These notices are also posted on the provider website.

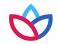

### Prior authorization program

- The PA and step therapy programs are a basic component of managed care, providing a control point for quality of care that ensures safe and effective use of medications.
  - Based on clinical policies derived from evidenced-based medicine and clinical practice guidelines
  - Protects against inappropriate drug use
  - Ensures formulary/Preferred Drug List (PDL) compliance
- Drugs are selected for PA and step therapy based on quarterly reviews of the formulary by the CRC and VAC.

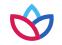

### Prior authorization decisions

- Standard request The decision to approve or deny a **standard** request for PA is made within 48 hours of receipt of all necessary information.
- Urgent request The decision to approve or deny an **urgent** request for PA is made within 24 hours of receipt of all necessary information.
- If necessary, a 72-hour supply of medication may be dispensed by the retail pharmacy or hospital without PA through the use of an override code while awaiting a PA decision.
- PA approval timelines vary.

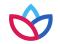

### Maryland hepatitis C treatment

### What to submit with a hepatitis C PA request

- 1. Completed PA form with completed treatment plan
- 2. Provider note dated within three months of the PA request; must include at least:
  - a. Prior hepatitis C virus (HCV) treatment history (in other words, treatment naïve or treatment experienced)
  - b. If treatment experienced, prior therapies and responses
  - c. Planned HCV treatment regimen
- 3. Genotype
- 4. The following baseline lab values within 90 days of PA request:
  - a. HCV viral load
  - b. Complete metabolic panel
- 5. Fibrosis score
- 6. HIV viral load (ONLY if the patient is co-infected)
- 7. Polymorphism test

All requests are approved for eight weeks at a time. Requests for continuation of therapy after the initial eight-week approval must have documentation of four- or twelve-week labs.

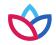

## Maryland hepatitis C treatment (cont.)

- Wellpoint follows Department of Health and Mental Hygiene (DHMH) hepatitis C criteria.
- Requests must be sent to the state for approval if a patient:
  - Has received previous treatment with a direct acting antiviral (DAA).
  - Is infected with genotype 3 AND has cirrhosis (metavir score of F4).
  - Is co-infected with HIV AND their HIV is NOT virologically suppressed.
  - Has received a liver transplant.
  - Has therapy with the combination of sofosbuvir and simeprevir requested.
  - Is infected with genotype 1a AND treatment with Zepatier is requested.
  - Had therapy initially denied by the managed care organization and the provider is now requesting reconsideration.
  - Has a therapy requested that is not included in the most recent version of DHMH's clinical criteria.
- Wellpoint-preferred hepatitis C agents are Zepatier, Harvoni, Sovaldi and Daklinza.

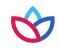

### Wellpoint provider website

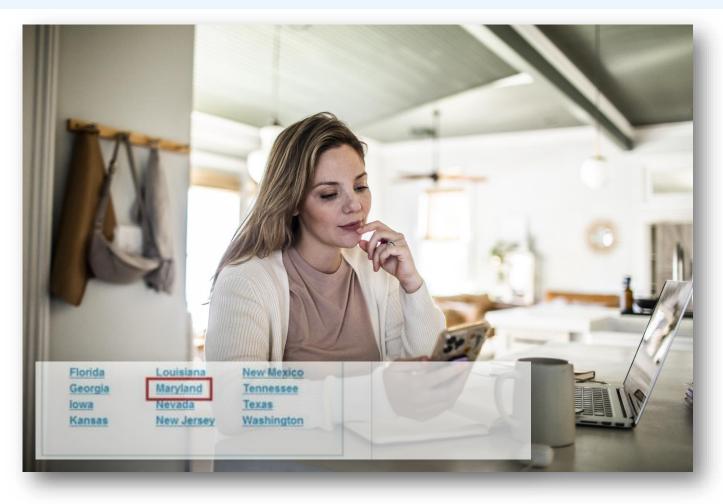

Wellpoint has both a public website and a secure website.

The secure website requires the provider to register for an account.

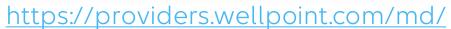

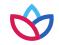

### Wellpoint provider self-service

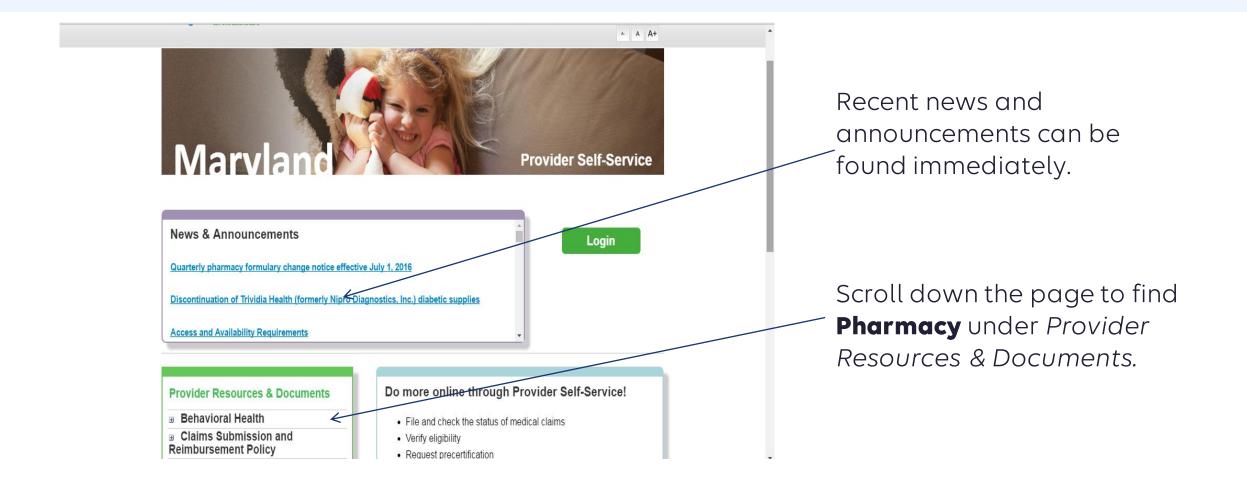

### Accessing pharmacy

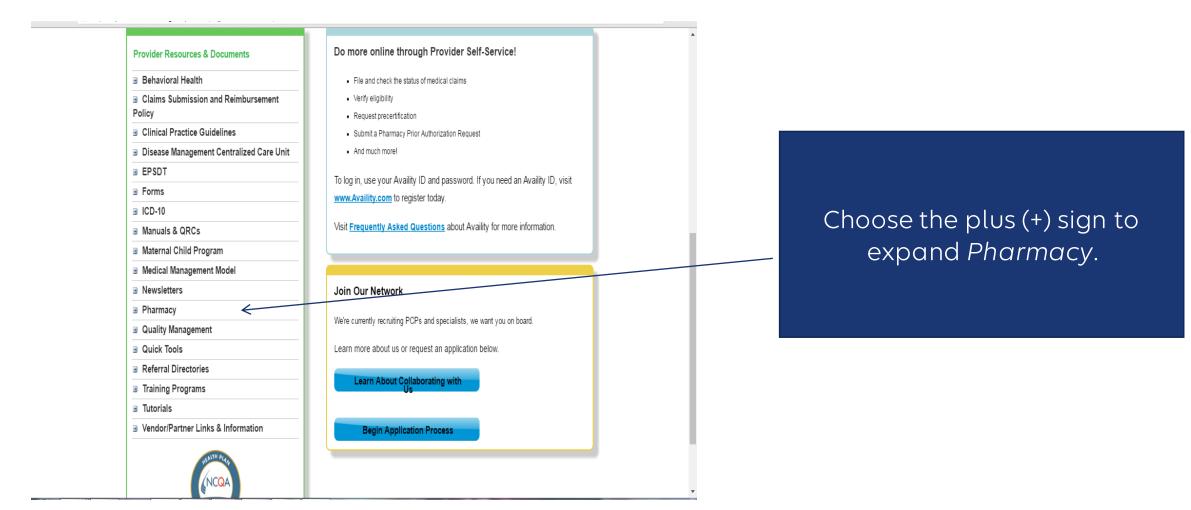

### Pharmacy tools

### Pharmacy Pharmacy Tools Clinical Pharmacy Policie Medicare Formulary Prior Authorization Form Medicaid Preferred Drug List Medicaid Formulary Natn'l Drug Code FAQs Medical Injectables Prior Authorization Common OTC Medications List State Hepatitis C Therapy Prior-Authorization Form Synagis Enrollment Form State Hepatitis C Clinical Criteria State Hepatitis C Sample Treatment Plan State Hepatitis C Retreatment Form Substance Abuse Medication Carve-Out Notice

Wellpartner Mail Order Form State Hepatitis C Enhanced Treatment Plan

#### Quick Tools

#### Pharmacy Tools

#### Medicaid

Precertification Lookup

Reimbursement

Medical Policies

Pharmacy Tools

Medicare

Pharmacy

Clinical

Pharmacy

Iowa Pharmacy Tools

Policies

Authorization

Policies

Please refer to the Preferred Drug List (PDL) when prescribing for our members. complete list of drugs; rather, it lists the preferred drugs within the most commonly

Though most medications on the PDL are covered without Prior Authorization (PA contact our Pharmacy Department for authorization. You can reach our Pharmacy between 8:00 a.m. and 8:00 p.m. Eastern time Monday through Friday and 10:00 Saturday. You can also fax your PA request to our Pharmacy department:

- Louisiana: 1-888-346-0102
- New York: For all HealthPlus Amerigroup members: 1-800-359-5781
- Kansas: 1-800-601-4829 for Retail Prior Authorization and 1-855-363-0728
- Texas: 1-800-601-4829 for Retail Prior Authorization and 1-800-359-5781
- All other states: 1-800-359-5781

#### Medicare

*Quick Tools* is a non-marketspecific page with general information and links to:

- Formularies.
- PA forms.
- Clinical pharmacy policies.

Please refer to the formulary when prescribing for Amerigroup Medicare members. Though most medications on the formulary are covered without Prior Authorization (PA), a few agents will require you to obtain an authorization. For Amerivantage Part B, contact Provider Services department 1-866-805-4589 Option 5, from 8:00 a.m. to 8:00 p.m. local time, Monday through Friday. For Amerivantage Part D, contact Express Scripts Provider Services at 1-800-338-6180 24 hours a day, 7 days a week. The prior authorization form can be found on the left side of this page.

### Medicaid formulary

Medicaid Preferred Drug List immediately opens the PDL for your specific market.

# The PDL is organized by therapeutic category, but can be searched by pressing **CTRL + F**.

#### Preferred Drug List

Please refer to the preferred drug list (PDL) when prescribing for Amerigroup Community Care members. This guide does not contain a complete list of drugs; rather it lists the preferred drugs within the most commonly prescribed therapeutic categories.

The medications included in the PDI are reviewed and approved by the Pharmacy and Therapeutics Committee, which includes practicing Physicians and Pharmacists from the Amerigroup Provider community The goal of the PDL is to provide cost effective pharmacotherapy choice: based on prospective, concurrent and retrospective review of medication therapies and utilization.

Unless otherwise noted, the use of available generics is required. Multisource brand name drugs require prior authorization.

Note: Many over-the-counter products are covered and should be considered for first line therapy when appropriate. Note: Cough and cold

Version Date: 2/1/2016 Applies to Medicaid market Maryland WEBPMD-0004-15 December 2015

|                                    | QL dicloxacillin<br>QL penicillin VK                          |
|------------------------------------|---------------------------------------------------------------|
| KEY:                               | SUI FONAMIDES                                                 |
| age restrictions apply             | sulfamethoxazol                                               |
| PA requires prior<br>authorization | trimethoprim                                                  |
| ST requires trial of first step    | TETRACYCLINES                                                 |
| product                            | doxycycline monohyd                                           |
| QL daily dosage limits apply       | (capsules only)                                               |
| RX legend prescription             | Minocycline (IR)                                              |
| product                            | tetracycline                                                  |
| M Maryland carve-out               | ANTIFUNGALS                                                   |
| GL gender restrictions apply       | OL clotrimazole troches                                       |
| OTC over-the-counter available by  | QL fluconazole                                                |
| prescription                       | QL griseofulvin                                               |
|                                    | QL griseofulvin                                               |
| ANTIBACTERIALS                     | suspension                                                    |
| ANTIBIOTICS                        | QL ketoconazole                                               |
| CEPHALOSPORINS                     | QL nystatin                                                   |
| First Generation                   | QL OTC terbinafine                                            |
| QL cefadroxil                      | ANTIVIRALS-HEPATITIS C                                        |
| QL cephalexin                      | PA daclatasvir                                                |
| Second Generation                  | PA QL ledipasvir/sofosbuvi                                    |
| QLcefaclor                         | PA QL sofosbuvir                                              |
| QL cefprozil                       | HIV/AIDS                                                      |
| QL cefuroxime axetil               | Please see Amerigroup formu                                   |
| Third Generation                   | covered agents. Note: all HIV<br>agents are carved out for Ma |
| QL cefdinir                        | agents are carvea out for Ma<br>members.                      |
| QL cefpodoxime                     | MISCELLANEOUS                                                 |
| FLUOROQUINOLONES                   | clindamycin                                                   |
| QL* ciprofloxacin tabs             | ethambutol                                                    |
| PA QL* ofloxacin                   | isoniazid                                                     |
| MACROLIDES                         | QL mefloquine                                                 |
| QL azithromycin                    | metronidazole tabs                                            |
| QL clarithromycin                  | neomycin                                                      |
| QL erythromycin (all salt forms)   | OL nitrofurantoin macro                                       |

| dicloxacillin<br>penicillin VK<br>FONAMIDES                                                                                                    | ACE INHIBIT<br>COMBINAT                                                                                                    |
|----------------------------------------------------------------------------------------------------|----------------------------------------------------------------------------------------------------|
| sulfamethoxazola<br>trimethoprim<br>RACYCLINES<br>doxycycline monohydrate<br>(capsules only)<br>Minocycline (IR)<br>tetracycline<br>IFUNGALS<br>clotrimazole troches<br>fluconazole<br>griseofulvin                  | Captop<br>enalap<br>QL fosinop<br>moexig<br>quinap<br>ANGIOTENS<br>BLOCKERS<br>QL candes:<br>QL irbesar<br>QL losarta<br>QL valsart |
| suspension<br>ketoconazole<br>nystatin<br>DTC terbinafine<br>IVIRALS-HEPATITIS C<br>daclatasvir<br>Ju ledipasvir/sofosbuvir<br>QL sofosbuvir                                                                         | ANTICOAGL<br>apixa<br>PA QL enox<br>QL rivarv<br>warf:<br>ANTIPLATEI<br>QL OTC asp<br>cilosta:                                      |
| (AIDS<br>se see Amerigroup formulary for<br>red agents. Note: all HIV/AIDS<br>ints are carved out for Maryland<br>bbers.<br>CELLANEOUS<br>clindamycin<br>ethambutol<br>isoniazid<br>mefloquine<br>metronidazole tabs | QL clopido<br>QL dipyrid<br>BETA BLOCH<br>COMBINATI<br>acebut<br>atenok<br>betaxo<br>bisopro<br>carved                              |
| neomycin                                                                                                    | labetal                                                                                                    |

| AR AGENTS                     | propranolol,             |
|-------------------------------|--------------------------|
| INHIBITORS and                | propranolol ext rel      |
| MBINATIONS                    | sotalol                  |
| henazepril, benazepril/HCIZ   | CALCIUM CHANNEL BLOCKERS |
| captopril, captopril/HCTZ     | QL amlodipine            |
| enalapril, enalapril/HCTZ     | QL diltiazem ext-rel     |
| fosinopril, fosinopril/HCTZ   | QL felodipine ext-rel    |
| lisinopril, lisinopril/HCTZ   | QL isradipine            |
| moexipril, moexipril/HCTZ     | QL nifedipine ext-rel    |
| quinapril, quinapril/HCTZ     | QL nicardipine           |
| GIOTENSIN II RECEPTOR         | QL verapamil ext-rel     |
| CKERS                         | DIURETICS                |
| candesartan, candesartan/HCTZ | amiloride/HCTZ           |
| irbesartan, irbesartan/HCTZ   | bumetanide               |
| losartan, losartan/HCTZ       | chlorthalidone           |
| valsartan,valsartan/HCTZ      | furosemide               |
| TICOAGULANTS                  | hydrochlorothiazide      |
| apixaban                      | indapamide               |
| QL enoxaparin                 | metolazone               |
| rivaroxaban                   | spironolactone           |
| warfarin (Brand and Generic)  | spironolactone/HCTZ      |
| IPLATELET AGENTS              | (25/25 mg only)          |
| OTC aspirin                   | torsemide                |
| cilostazol                    | triamterene/HCTZ         |
| clopidogrel                   | LIPID LOWERING AGENTS    |
| dipyridamole                  | QL cholestyramine        |
| A BLOCKERS and                | colestipol               |
| BINATIONS                     | QL fenofibrate           |
| acebutolol                    | QL gemfibrozil           |
| atenolol                      | QL lovastatin            |
| atenolol/chlorthalidone       | QLOTC niacin             |
| betaxolol                     | QL pravastatin           |
| bisoprolol, bisoprolol/HCTZ   | QL simvastatin           |
| carvedilol                    |                          |
| labetalol                     | CENTRAL NERVOUS SYSTEM   |
| metoprolol                    | ALZHEIMER'S DISEASE      |
| Service Contraction (Service) |                          |

otion

QL metoprolol HCTZ

metoprolol ext rel nadolol

| Pharmacy                                  |
|-------------------------------------------|
| Pharmacy Tools                            |
| Clinical Pharmacy Policies                |
| Medicare Formulary                        |
| Prior Authorization Form                  |
| Medicaid Preferred Drug List              |
| Medicaid Formulary                        |
| Natn'l Drug Code FAQs                     |
| Medical Injectables Prior Authorization   |
| Common OTC Medications List               |
| State Hepatitis C Therapy Prior-          |
| Authorization Form                        |
| Synagis Enrollment Form                   |
| State Hepatitis C Clinical Criteria       |
| State Hepatitis C Sample Treatment Plan   |
| State Hepatitis C Retreatment Form        |
| Substance Abuse Medication Carve-Out      |
| Notice                                    |
| Wellpartner Mail Order Form               |
| State Hepatitis C Enhanced Treatment Plan |

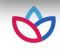

### Medicaid formulary (cont.)

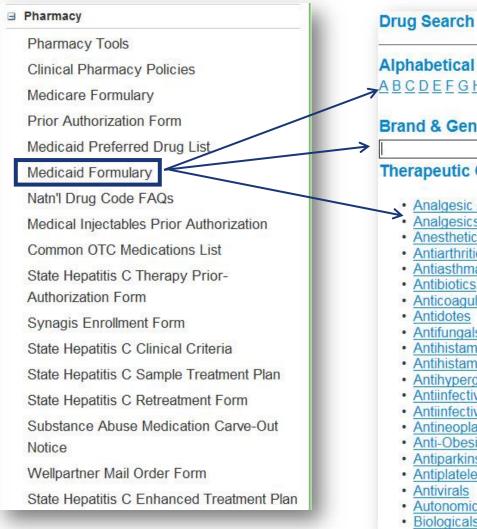

#### Alphabetical Search ABCDEFGHIJKLMNOPQRSTUVWXYZ **Brand & Generic Name Search** Search **Therapeutic Class Search** Analgesic And Antihistamine Combination Analgesics Anesthetics Antiarthritics Antiasthmatics Antibiotics Anticoagulants Antidotes Antifundals Antihistamine And Decongestant Combination Antihistamines Antihyperalycemics Antiinfectives Antiinfectives/Miscellaneous Antineoplastics Anti-Obesity Drugs Antiparkinson Drugs Antiplatelet Drugs Antivirals Autonomic Drugs Biologicals

Medicaid Formulary immediately opens our searchable formulary. You can search the formulary in three ways:

- Search alphabetically by the first letter of the drug.
- 2. Search by drug name.
- 3. Search by therapeutic class.

### Formulary search results

#### peutic Start Over The quickest search Notes & Dose/Strenath Status Restrictions method by far is Medications not listed in the formulary are considered to be nonformulary and are subject to prior authorization. Some medications searching by drug name. HFA AEROSOL F sthmatics listed may have additional requirements or limitations of coverage. INHALER 80 Formulary corticoids These requirements and limits may include prior authorization, mcg/actuation Inhaler quantity limits, age limits or step therapy. Additionally, if a medication is available as a generic formulation, this will be Amerigroup's Alvesco 160 HFA AEROSOL NON-Preferred preferred agent, unless otherwise noted. If a brand name medication Mcg/Actuation Antiasthmatics INHALER 160 is requested when a generic exists, a prior authorization request will Aerosol Glucocorticoids mcg/actuation need to be submitted. If you have any questions about coverage of a Inhaler certain product, please contact us at 800-454-3730. Alvesco 80 HFA AEROSOL Non-Preferred Mcg/Actuation Antiasthmatics INHALER 80 Glucocorticoids Aerosol mcg/actuation Drug Search: advair diskus 100 mcg-50 mcg/dose powder for Inhaler inhalation Arnuity Ellipta 1 drug(s) found 100 BLISTER WITH To view other medications in a therapeutic class, click any class hyperlink in your F QL Quantity Limit Antiasthmatics Mcg/Actuation **DEVICE 100** Formulary Glucocorticoids search results. Powder For mcg/actuation Therapeutic Brand Name Notes & Inhalation Dose/Strength Stat Class Restrictions eneric Name Arnuity Ellipta Sub-class BLISTER WITH 200 F Formulary QL Quantity Limit Advair Diskus Antiasthmatics BLISTER Step Step Therapy Auth **DEVICE 200** Mcg/Actuation 100 Mcg-50 Antiasthmatics Glucocorticoids NP WITH DEVICE Powder For mcg/actuation Mca/Dose Bronchial Non-100-50 Inhalation Powder For Dilators mca/dose Asmanex Hfa Inhalation HFA AEROSOL 100 F QL Quantity Limit Antiasthmatics Mcg/Actuation INHALER 100 **Definition of Symbols** Formulary Glucocorticoids Aerosol mcg/actuation Definition Status Inhaler Asmanex Hfa

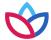

### Understanding the formulary

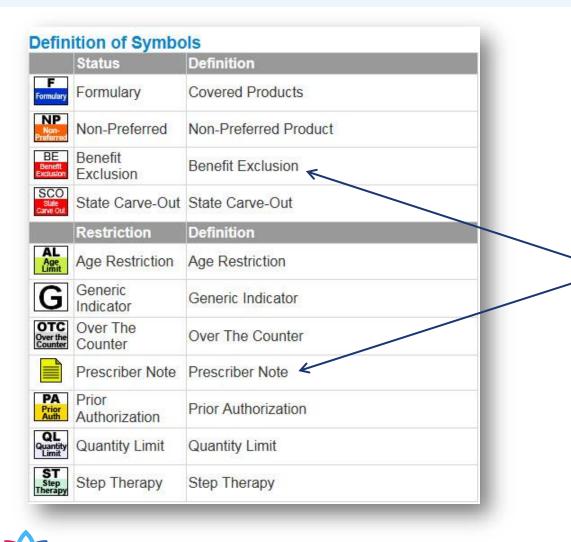

The *Definition of Symbols* displays under your search results. Depending on how large your results list is, you may need to scroll down to view it.

Notice we have included *Benefit Exclusion* and *State Carve-Out* indicators.

*Prescriber Notes* indicate some state-specific exceptions to the rule.

We will go over those symbols impacting your health plan in detail later in this presentation.

17

### **Clinical policies**

#### **Quick Tools**

#### Precertification Lookup Reimbursement Policies

Medical Policies

Pharmacy Tools

Pharmacy

lowa Pharmacy Tools

#### **Clinical Pharmacy Policies**

As a wholly owned subsidiary of Anthem, Inc. (Anthem), Americ nationally recognized, evidence-based medical policies and cy 2013. These policies are publicly available at Anthem's Unifian

The drug coverage policies below are based on medica neces documents below assist with medical necessity coverage decis coverage and do not constitute medical advice. Be left determ and/or state requirements.

These policies are not a guarantee of coverage. Contract lang conflicts with any medication coverage policy. In all cases, Med Services requirements supersede UniCa e policy criteria.

If Amerigroup does not manage the pharmacy benefit for your manager's website and/or manual

#### **Clinical Pharmacy Policies**

The following policies are effective May 1, 2014, for Florida, G 1, 2014, for Louisiana, New Jersey and Washington.

| Abilify         |  |
|-----------------|--|
| Abstral         |  |
| <u>Actemra</u>  |  |
| Adcetris        |  |
| Adempas         |  |
| ADHD Narcolepsy |  |

#### Pharmacy

Pharmacy Tools **Clinical Pharmacy Policies** Medicare Formulary Prior Authorization Form Medicaid Preferred Drug List Medicaid Formulary Natn'l Drug Code FAQs Medical Injectables Prior Authorization Common OTC Medications List State Hepatitis C Therapy Prior-Authorization Form Synagis Enrollment Form State Hepatitis C Clinical Criteria State Hepatitis C Sample Treatment Plan State Hepatitis C Retreatment Form Substance Abuse Medication Carve-Out Notice Wellpartner Mail Order Form

State Hepatitis C Enhanced Treatment Plan

*Clinical Pharmacy Policies* takes you directly to those policies, which are:

- Listed alphabetically.
- Hyperlinked to each clinical policy.

### Clinical policies (cont.)

#### **Quick Tools**

#### Precertification Lookup Reimbursement Policies

Medical Policies

Pharmacy Tools

Pharmacy

Tools

Iowa Pharmacy

**Clinical Pharmacy Policies** 

As a wholly owned subsidiary of Anthem, Inc. (Anthem), Amerigroup and its subsidiary health plans adopted UniCare's nationally recognized, evidence-based medical policies and clinical utilization management guidelines effective May 1, 2013. These policies are publicly available at Anthem's UniCare subsidiary website.

The drug coverage policies below are based on medical necessity considerations subject to applicable benefits. The documents below assist with medical necessity coverage decisions, may include state-specific guidance regarding coverage and do not constitute medical advice. Benefit determination is based on the applicable contract language and/or state requirements.

These policies are not a guarantee of coverage. Contract language or state requirements will prevail when there are conflicts with any medication coverage policy. In all cases, Medicaid contracts or Centers for Medicare & Medicaid Services requirements supersede UniCare policy criteria.

If Amerigroup does not manage the pharmacy benefit for your state, please reference the applicable pharmacy benefit manager's website and/or manual.

#### **Clinical Pharmacy Policies**

The following policies are effective May 1, 2014, for Florida, Georgia, and New York. These policies are effective June 1, 2014, for Louisiana, New Jersey and Mashington.

| Abilify         |  |  |
|-----------------|--|--|
| Abstral         |  |  |
| Actemra         |  |  |
| <u>Adcetris</u> |  |  |
| <u>Adempas</u>  |  |  |
| ADHD Narcolepsy |  |  |

| Medication                          | Comments                                 |
|-------------------------------------|------------------------------------------|
| Advair (fluticasone/salmeterol)     | All Strengths Subject to Quantity Limits |
| Advair HFA (fluticasone/salmeterol) | All Strengths Subject to Quantity Limits |

OVERRIDE(S)

Prior Authorization of Benefits

#### **APPROVAL DURATION**

1 year

#### **APPROVAL CRITERIA**

For diagnosis of asthma:

- I. Individual has had a trial of one orally inhaled corticosteroid; AND
- **II.** One of the following:
  - a. Individual has had a trial of one preferred ICS/LABA agent (preferred agents are Symbicort and Dulera); **OR**
  - b. Individual is less than 12 years of age.

#### For diagnosis of COPD:

 Individual has had a trial of one preferred ICS/LABA combination agent (preferred agent is Symbicort).

### Pharmacy Prior Authorization Form

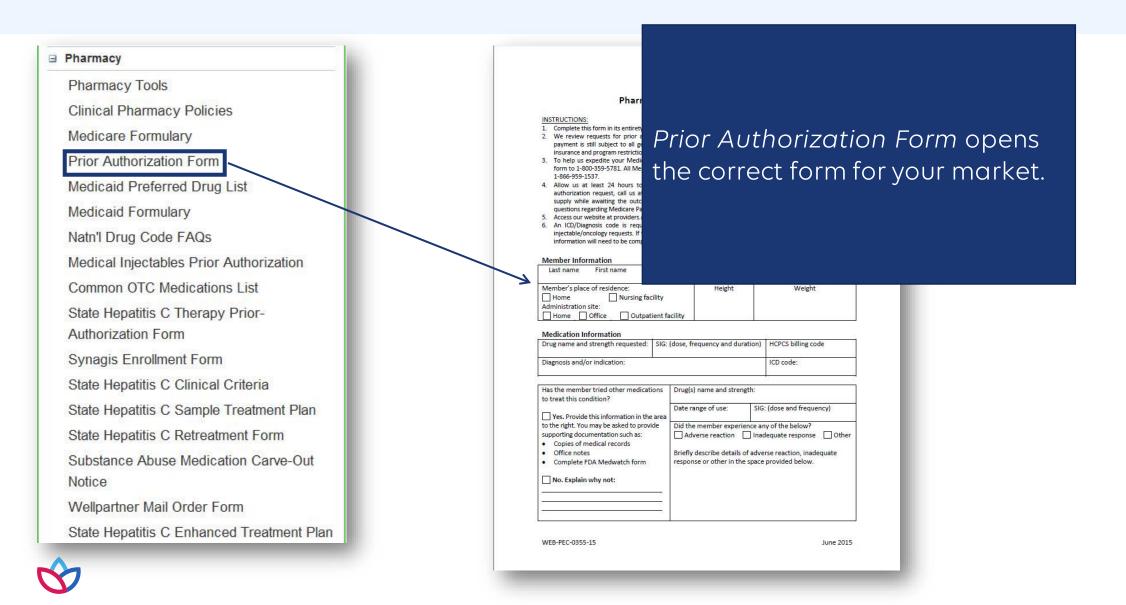

### Prior authorization requests via phone or fax

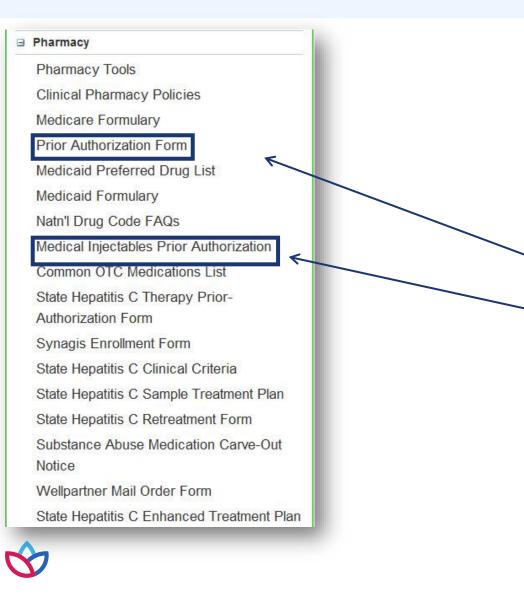

PA requests can also be submitted via fax or phone.

### **Fax requests**

- I. Select the appropriate form, print and complete it.
  - *Prior Authorization Form* is for retail drugs.
  - Medical Injectables Prior Authorization Form is for drugs delivered in the home, office, or hospital setting that are covered under the pharmacy benefit.
- 2. Fax all requests to: Retail: **844-490-4871** Medical Injectable: **844-490-4873**

### Phone requests

Call Provider Services at **833-707-0868**, Monday through Friday, 8 a.m. to 6 p.m. ET. and follow the prompts.

### **Availity Portal**

rently operates in 12 states and is growing! Louisiana <u>New Mexico</u> <u>Maryland</u> <u>Tennessee</u> <u>Nevada</u> <u>Texas</u> New Jersey Washington Login
Are you a new user? Register >

The most efficient method to request a PA is via our web authorization request tool.

This tool is powered by Availity and requires a user ID and password for security and privacy reasons.

You must register to use this site.

ve

### **Availity Portal**

| Availity <sup>®</sup>        | When you register, you will               |
|------------------------------|-------------------------------------------|
| User ID:                     | create a user ID and password.            |
| Password:                    | Enter these to log in to the secure site. |
| Show password                |                                           |
| Forgot your password? Log in |                                           |

### Secured landing page

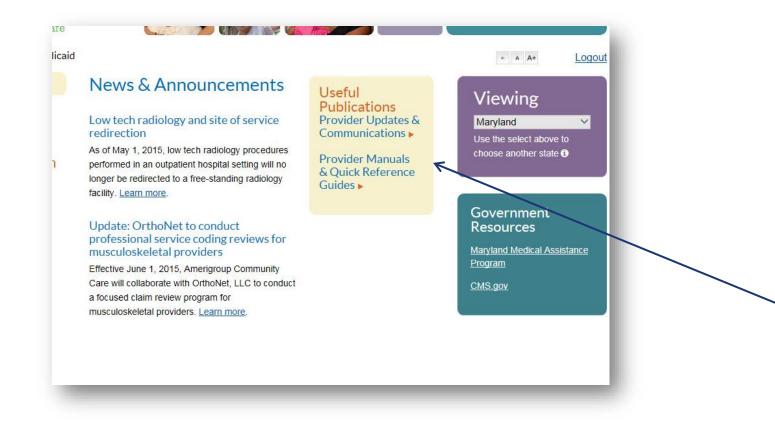

Once logged in, you will be directed to your market's landing page.

You can view communications such as formulary updates here and have quick access to everything you need.

 $\Diamond$ 

### Online prior authorization requests

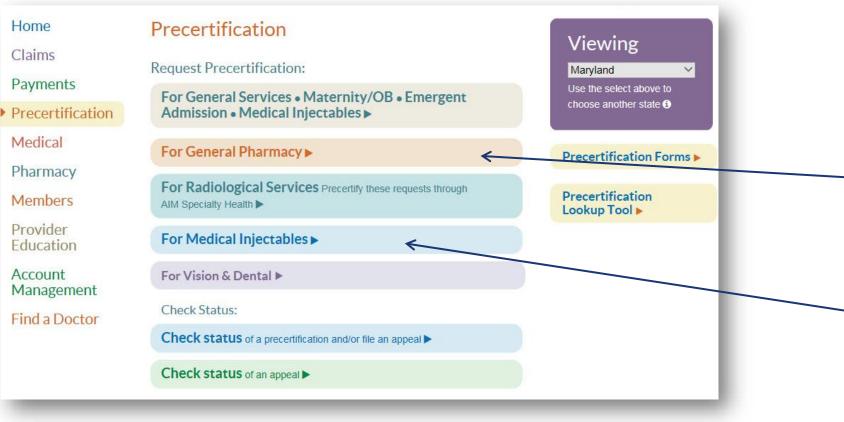

- Select Precertification to access the Pharmacy Online Authorization Request Tool.
- 2. Choose **For General Pharmacy** for retail requests.
- 3. Choose **For Medical Injectables** for drugs that are delivered at home or in the office.

### Request info: Dates of service and eligibility

| Request Info      |                                                                                                    |
|-------------------|----------------------------------------------------------------------------------------------------|
| Provider Info     | Request Info                                                                                                    |
| Diagnosis         | Precertification Request Details                                                                                      |
| Supplementary     | Please complete all fields. Fields with red asterisks are required.                                                   |
| Supporting Files  | Date of Submission 4/14/2016                                                                                          |
| Review and Submit | Auth Start Date # 4/14/2016                                                                                           |
|                   | Auth End Date 04/07/2017                                                                                              |
|                   | Member Eligibility                                                                                                    |
|                   | Verify member eligibility before proceeding. Select 'ID Type', enter member's ID number, then click on 'Find Member'. |
|                   |                                                                                                    |
|                   | ID Type All ID Types                                                                                                  |
|                   | Member Name                                                                                                    |
|                   | Date Of Birth                                                                                                    |
|                   | Gender                                                                                                    |
|                   | Member Height                                                                                                    |
|                   | Member Weight Ex. 130 lbs                                                                                             |
|                   | Drug Codes                                                                                                    |
| E                 | inter at least one Drug Code. Search up to 5 codes at one time.                                                       |
|                   | search By: ONDC O GPI O Drug Name                                                                                     |
|                   | Search Text: Search                                                                                                   |
|                   | NEXT )                                                                                                    |
|                   |                                                                                                    |

- 1. Enter the start and end date for the request.
- 2. Enter the member's ID number. The *ID Type* field allows you to select a specific ID if you wish.
  - Wellpoint ID
  - Medicaid ID
  - Medicare ID
  - SSN
- 3. Select Find Member.

### Request info: Member and drug search

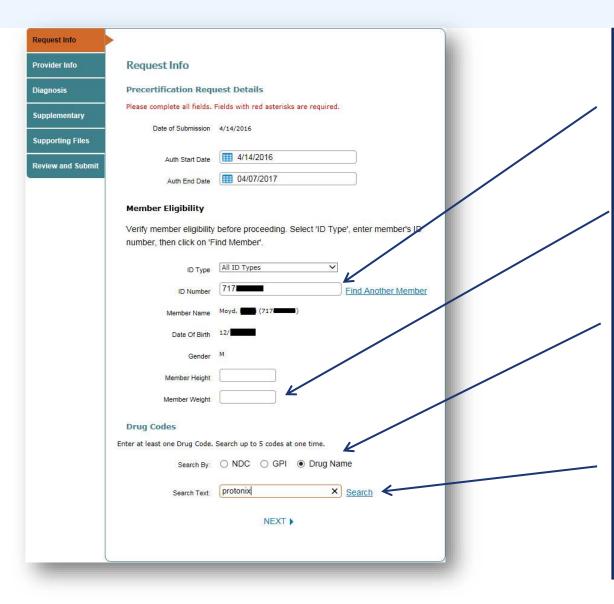

- View the member's information. Select Find Another Member if your search does not return the correct member.
- 5. Enter the member's height and weight if known (not a required field).
- 6. Select the drug search type.
  - NDC
  - GPI
  - Drug Name
- 7. Enter the name of the drug in the **Search Text** field and choose **Search**.

27

### Request info: Drug search results

| g GPI                        | Drug Name | Drug<br>Description | Dosage Form<br>Description | Strength<br>and UOM | correct          | t dosage form and strength. |
|------------------------------|-----------|---------------------|----------------------------|---------------------|------------------|-----------------------------|
| 70070100610                  | PROTONIX  | Brand               | TABLET DELAYED<br>RELEASE  | 20 MG               |                  |                             |
| 270070103020                 | PROTONIX  | Brand               | PACKET                     | 40 MG               |                  |                             |
| 9270070102120                | PROTONIX  | Brand               | SOLUTION<br>RECONSTITUTED  | 40 MG               |                  |                             |
| 9270070 <mark>1</mark> 00620 | PROTONIX  | Brand               | TABLET DELAYED<br>RELEASE  | 40 MG               | Drug Code (GPI)  | ): 49270070100610           |
| 0070070400400                | PROTONIX  | Dread               | SOLUTION                   | 40 MG               | Drug Name        | PROTONIX                    |
| 9270070102120                | PROTONIX  | Brand               | RECONSTITUTED              | 40 MG               | Dosage Form      | TABLET DELAYED RELEASE      |
| incel                        |           |                     |                            |                     | Strength and UOM | 1: 20 MG                    |
| _                            | _         |                     | _                          |                     | Quantity         | /: 30                       |
| 9. [                         | Entor th  |                     | <b>ntity</b> and           | Dose                | Dose             | : 1                         |
| 7. L                         |           |                     | iitity and                 | DUSE.               | Frequency        | y Daily                     |
|                              | Selectt   | he Fre              | quency ar                  | nd                  | Duration         | n 1 Month 🗸                 |
| 10. 5                        |           |                     |                            |                     |                  |                             |

### Request info: drug selection

You can select up to five drugs for the same member. If you need to submit a request for more than five drugs at a time, fax your request or call Provider Services.

• Retail Pharmacy PA request fax: 844-490-4871

ET.

- Medical Injectable PA request fax: 844-490-4873
- Provider Services: **833-707-0868**, Monday through Friday, 8 a.m. to 6 p.m.

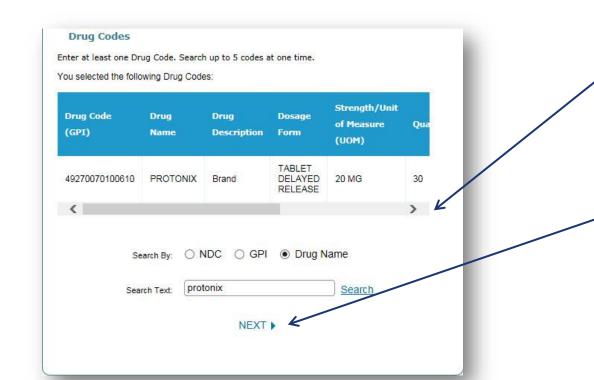

- 12. Use the horizontal scroll bar to view your selection.
- 13. Select **Remove** (right scroll) if you selected the incorrect row.
- 14. Choose **Next** when you're ready to proceed.

### Provider info: select requesting provider

| Provider Info<br>Diagnosis            | Provider Info     Requesting Provider     Verify the tax ID # and select the corresponding provider from | 15. Choose the dropdown to select the correct                                                                                                    |
|---------------------------------------|----------------------------------------------------------------------------------------------------|----------------------------------------------------------------------------------------------------|
| Supplementary                         | the drop downs below.<br>Tax ID 742                                                                      | Requesting Provider.                                                                                                    |
| Supporting Files<br>Review and Submit | Provider Select Provider Contact Name                                                                    | 16. Choose <b>Select Provider</b> .                                                                                                    |
|                                       | Contact Phone Ext.                                                                                       | Select Provider<br>Please select the correct provider to proceed or click on Cancel to do a new<br>search.                                                                                                    |
|                                       |                                                                                                    | Provider<br>Name     Primary Address     Provider<br>ID     NPI     Entity Ty       Select     51,27,27     113,27     017,27     154     Provider                                                                                                    |
|                                       | 17. Choose <b>Select</b> in the correct row for the requesting                                           | Select       Fritz       Rockville,       017.       154       Provider         Select       Jesus       113       Rockville,       017       190.       Provider         Select       Jesus       113       Rockville,       018       158       Provider |

## Provider info: select requesting provider (cont.)

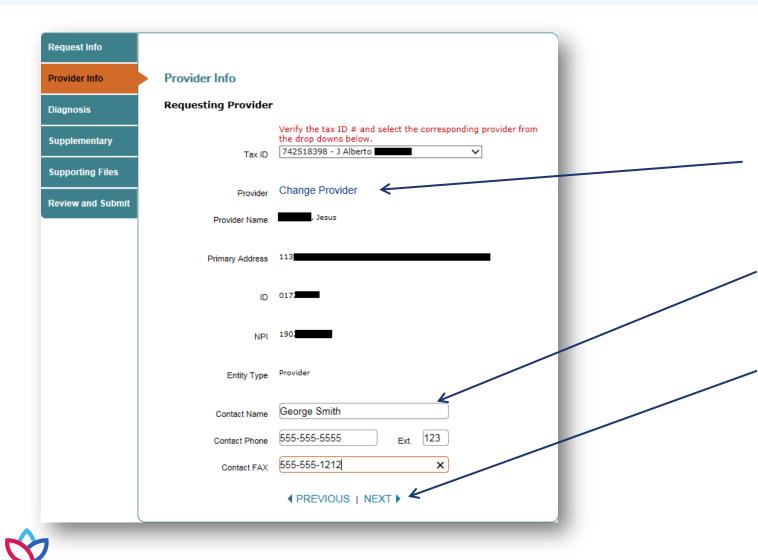

18. View the requesting provider's information.

19. Choose **Change Provider** if you selected the wrong requesting provider.

20.Complete the **Contact Name**, **Contact Phone** and **Contact Fax** fields (required).

21. Select **Next** when you're ready to move forward.

31

# Diagnosis: enter diagnosis code

| Request Info      |                                                                                     |                                                                                                    |
|-------------------|-------------------------------------------------------------------------------------|----------------------------------------------------------------------------------------------------|
| Provider Info     | Diagnosis<br>Please enter diagnosis code(s) below.                                  |                                                                                                    |
| Diagnosis         | CodeDescription                                                                     | 22. Enter the <b>Primary Diagnosis</b> code.                                                                                                    |
| Supplementary     | Primary Diagnosis * (K21.0)<br>Gastro-esophageal reflux disease with<br>esophagitis | 23. You may enter up to 10 secondary                                                                                                    |
| Supporting Files  | Diagnosis 2                                                                         | diagnosis codes.                                                                                                    |
| Review and Submit | Diagnosis 3                                                                         |                                                                                                    |
|                   | Diagnosis 4                                                                         | 24. Choose <b>Next</b> when you are ready to                                                                                                    |
|                   | Diagnosis 5                                                                         | move forward.                                                                                                    |
|                   | Diagnosis 6                                                                         |                                                                                                    |
|                   | Diagnosis 7                                                                         |                                                                                                    |
|                   | Diagnosis 8                                                                         | If you enter an unacceptable                                                                                                    |
|                   | Diagnosis 9                                                                         | diagnosis code, you will see this error                                                                                                    |
|                   | Diagnosis 10                                                                        | message at the bottom of the screen                                                                                                    |
|                   | 255 characters remaining                                                            | There was an error in retrieving<br>the diagnosis code. Please<br>contact the National Contact<br>Center ( <b>833-707-0868</b> , Monday<br>through Friday, 8 a.m. to 6 p.m.<br>ET.) if error persists. |

### Supplementary: history and supplemental information

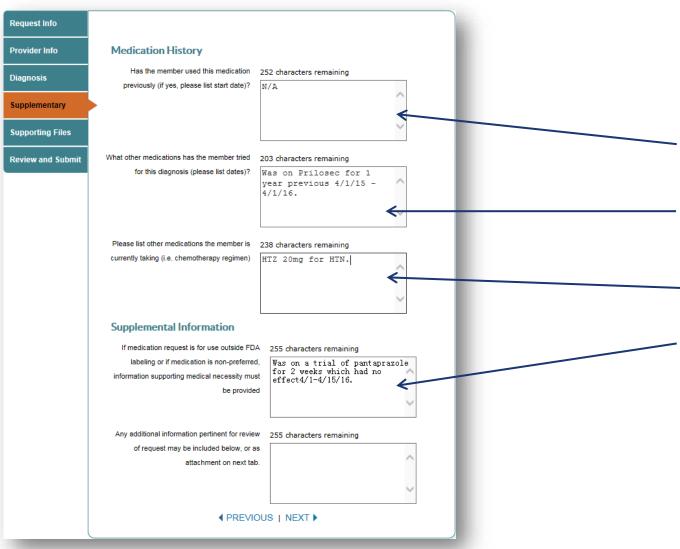

25. Provide medication history for the requested medication.

26. List other medications tried for the same diagnosis.

27. List other medications being taken.

28. List supplemental information justifying the request, especially if it's a nonpreferred or nonformulary drug.

### Supporting files: Attach files

#### **Request Info**

#### Provider Info

Diagnosis

Supplementary

**Supporting Files** 

**Review and Submit** 

#### Supporting Files

Note: When submitting multiple medication request for one patient, please attach clinical information to each request.

Please submit, call, or fax any additional supporting information for clinical review of the requested authorization. Attach any supporting documents for this request by selecting the file to attach below. You can attach up to 5 files for a total file size of 25 MB. Files must be formatted as: .pdf, .xls, .xlsx, .doc, .docx, .tif, or .tiff

Attach Files

Files must be formatted as: .pdf, .xls, .xlsx, .doc, .docx, .tif, or .tiff Browse... No supporting files attached 1. Book1.pdf (1233KB) [Remove ] Attach

#### ♦ PREVIOUS | NEXT ▶

 $\Diamond$ 

29. Select the **Browse** button to locate any pertinent clinical files you wish to attach.

30.Select the **Attach** button once you have located the files.

31. If you have uploaded the incorrect file, select **Remove**.

Note: the following file types are acceptable

- PDF
- Excel
- Word
- TIF

### Review and submit

| Request Info      |                                                       |                                                                   |                                                                                                    |                                  |                    |        |                               |
|-------------------|-------------------------------------------------------|-------------------------------------------------------------------|----------------------------------------------------------------------------------------------------|----------------------------------|--------------------|--------|-------------------------------|
|                   | Review and Su                                         | ıbmit                                                             |                                                                                                    |                                  |                    |        |                               |
| Provider Info     | Please review and correct the errors identified below |                                                                   |                                                                                                    |                                  |                    |        |                               |
| Diagnosis         |                                                       |                                                                   |                                                                                                    |                                  |                    |        |                               |
| Supplementary     | Precertification Request Details                      |                                                                   |                                                                                                    |                                  |                    | 32. R  | eview all submitted           |
| Supporting Files  | Date of Submission                                    | 6/27/2016<br>6/27/2016                                            |                                                                                                    |                                  |                    |        | for any set is a set is a to  |
| Supporting Thes   | Auth Start Date                                       | 06/20/2017                                                        |                                                                                                    |                                  |                    | Ir     | nformation prior to           |
| Review and Submit | Auth End Date                                         | 06/20/2017                                                        |                                                                                                    |                                  |                    |        |                               |
|                   | Member Eligibility                                    |                                                                   |                                                                                                    |                                  |                    | S      | ubmitting.                    |
|                   | Member Name                                           | , Mesai (717                                                      |                                                                                                    |                                  |                    |        |                               |
|                   | Date Of Birth                                         | 12/10/2012                                                        |                                                                                                    |                                  |                    | 33 C   | hoose <b>Submit Request</b> . |
|                   | Gender                                                | м                                                                 |                                                                                                    |                                  |                    | / 55.0 | noose submit request.         |
|                   | Member Height Member Weight Drug Codes                |                                                                   |                                                                                                    |                                  | /                  |        |                               |
|                   |                                                       |                                                                   |                                                                                                    |                                  | /                  |        |                               |
|                   |                                                       |                                                                   |                                                                                                    |                                  |                    |        |                               |
|                   | Drug Code (GPI) Drug M<br>49270070100610 PROT         | Description Form (UOM)<br>TABLET<br>ONIX Brand DELAYED 20 MG 30 1 |                                                                                                    | Attach Files                     |                    |        |                               |
|                   | RELEASE                                               |                                                                   |                                                                                                    |                                  |                    |        |                               |
|                   |                                                       |                                                                   |                                                                                                    | 1.                               | Book1.pdf (1233KB) |        |                               |
|                   | Requesting Provider                                   |                                                                   | Note: When submitting multiple medication request for one patient, please attach clinical<br>information to each request.<br>Please submit, call, or fax any additional supporting information for clinical review of the<br>requested authorization. |                                  |                    |        |                               |
|                   |                                                       |                                                                   |                                                                                                    |                                  |                    |        |                               |
|                   |                                                       |                                                                   |                                                                                                    | National Customer Care<br>Phone: | 1-800-454-3730     |        |                               |
|                   |                                                       |                                                                   |                                                                                                    | National Customer Care<br>Fax:   | -800-384-4873      |        |                               |

Ŷ

Print

V

### Confirmation

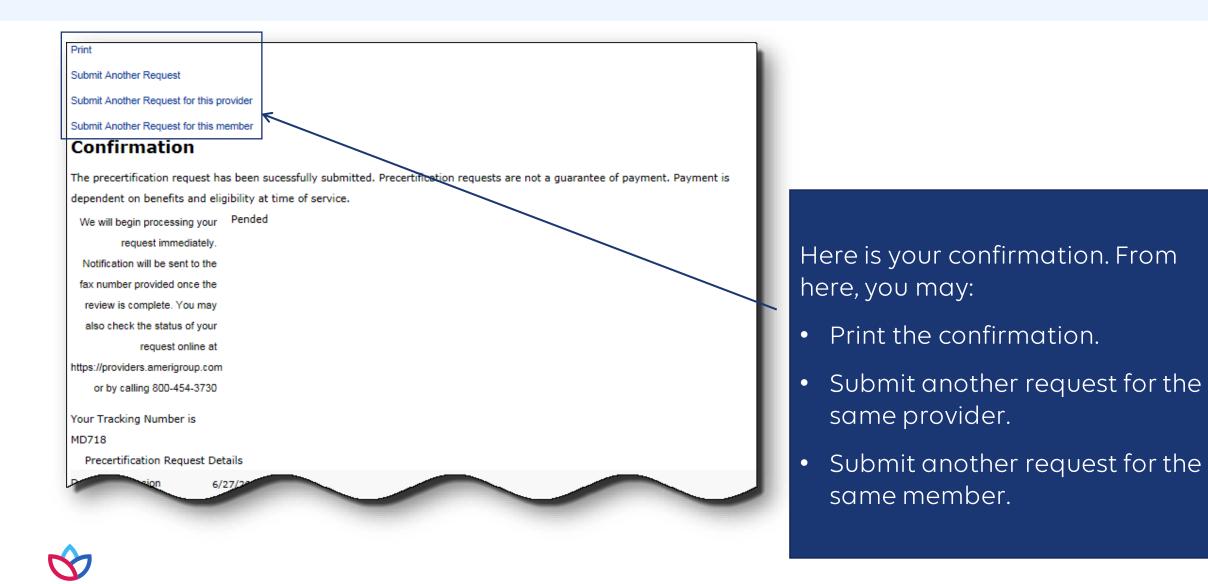

### Medical injectable requests

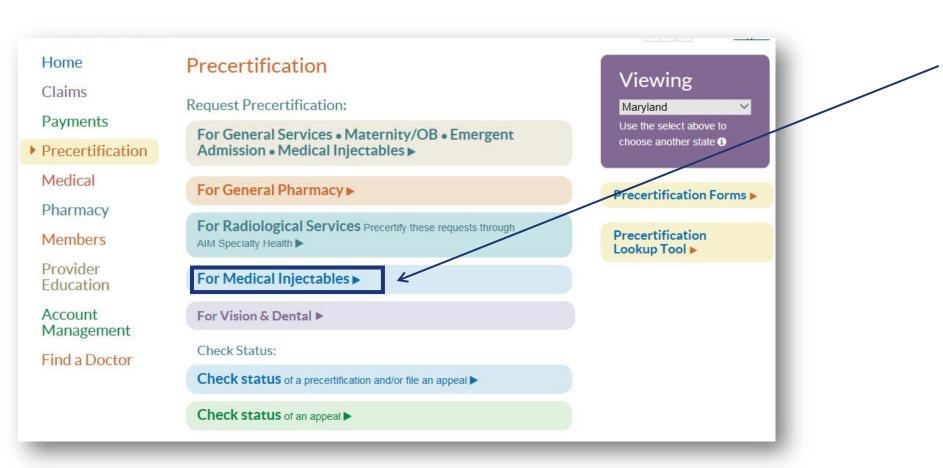

Medical injectable requests are entered the same way. They do require some additional information:

- At least one drug code is required.
- Servicing provider information is required if the servicing provider is different from the requesting provider.

### Helpful links and contacts

| Website/contact                                                           | URL/phone number                                                                |
|---------------------------------------------------------------------------|---------------------------------------------------------------------------------|
| Wellpoint provider website<br>(No login required)                         | https://providers.wellpoint.com/MD                                              |
| Wellpoint questions<br>(Select <b>Contact Us</b> at top of provider page) | https://providers.wellpoint.com/MD                                              |
| Availity Essentials<br>(Submit PA; login required)                        | https://www.availity.com                                                        |
| Wellpoint Provider Services                                               | <b>833-707-0868</b> , Monday through Friday, 8<br>a.m. to 6 p.m. ET             |
| Wellpoint PA request faxes                                                | Retail Pharmacy: <b>844-490-4871</b><br>Medical Injectable: <b>844-490-4873</b> |
| Department of Health and Mental Hygiene                                   | <b>800-492-5231</b> , option 3                                                  |

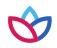

# Questions?

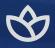

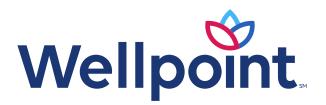

https://provider.wellpoint.com/md/

Services provided by Wellpoint Maryland, Inc.

MDWP-CD-010687-22 | OCTOBER 2022